# **Manual de operación** LUMO – Unidad de Control de Luz

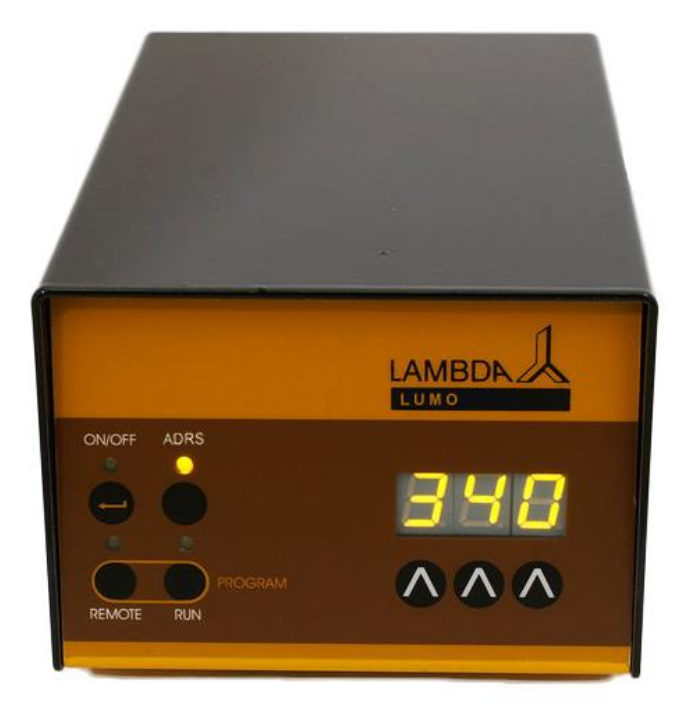

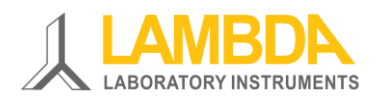

# **UNIDAD DE CONTROL DE LUZ LAMBDA PARA CULTIVOS FOTOTRÓFICOS**

- La unidad de control de luz LUMO se emplea junto al fermentador-biorreactor MINIFOR para cultivos fototróficos en crecimiento
- La unidad de control de luz LUMMO alcanza una intensidad luminosa óptima
- Las luces LED con la intensidad luminosa y bajo calor irradiado emitido al medio (ningún o casi mínimo enfriamiento)
- Temporizador manual o automático para similar los ritmos días/luz o fotoperíodos
- Selección libre de la longitud de onda de acuerdo a los requerimientos del cultivo (las LEDs rojas o azules o luz blanca templada)
- Control preciso de la intensidad durante la noche, el fotoperíodo y la distribución espectral.
- También puede ser usado como un dispositivo autónomo en el laboratorio

## **Instrumentos de Laboratorio LAMBDA**

Desarrolla y produce instrumentos de laboratorio especiales para su uso en la investigación y desarrollo en el campo de la biotecnología, microbiología, alimentos y agricultura, química y farmacéutica y para el uso general en el laboratorio de desarrollo y otras aplicaciones de investigación.

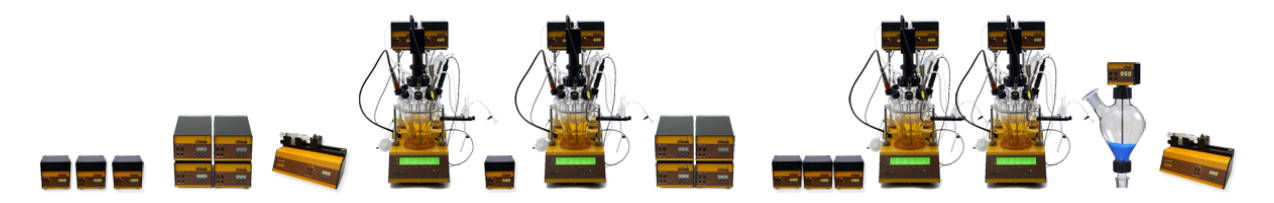

**[LAMBDA MINIFOR](http://www.bioreactors.eu/es/biorreactor/)** – [Fermentador /biorreactor innovador y compacto para fermentaciones](http://www.bioreactors.eu/es/biorreactor/)  [y cultivos celulares a escala de laboratorio.](http://www.bioreactors.eu/es/biorreactor/)

**LAMBDA [OMNICOLL](http://colector-fracciones.com/)** – [Colector de fracciones para un número ilimitado de muestras](http://colector-fracciones.com/)

**[LAMBDA PRECIFLOW, MULTIFLOW, HIFLOW, MAXIFLOW y](http://www.bombas-peristalticas.com/) MEGAFLOW** [Bombas](http://www.bombas-peristalticas.com/)  [peristálticas–Confiables, precisas y extremadamente compactas](http://www.bombas-peristalticas.com/) 

**[DOSIFICADOR DE POLVOS LAMBDA](http://dosificacion-polvos.com/)** – [Permite la alimentación automática de polvos sin](http://dosificacion-polvos.com/)  [espátulas. Operaciones con materiales peligrosos \(BPL\)](http://dosificacion-polvos.com/)

**[LAMBDA VIT-FIT](http://www.lambda-instruments.com/?pages=spanish-bomba-de-jeringa)** [Bomba de jeringuilla polivalente con una mecánica extremadamente](http://www.lambda-instruments.com/?pages=spanish-bomba-de-jeringa)  robusta – infusión y llenado [programables desde microjeringuillas hasta jeringuillas de 150](http://www.lambda-instruments.com/?pages=spanish-bomba-de-jeringa)  [mL sin adaptadores](http://www.lambda-instruments.com/?pages=spanish-bomba-de-jeringa)

**[LAMBDA MASSFLOW](http://www.lambda-instruments.com/?pages=spanish-regulador-de-caudal-de-gas)** – [Medición y control precisos del flujo de gases con adquisición de](http://www.lambda-instruments.com/?pages=spanish-regulador-de-caudal-de-gas)  [datos](http://www.lambda-instruments.com/?pages=spanish-regulador-de-caudal-de-gas)

**[INTEGRADOR DEL FLUJO DE LAS BOMBAS LAMBDA](http://www.lambda-instruments.com/?pages=spanish-integrator)** – [Con las bombas y dosificador](http://www.lambda-instruments.com/?pages=spanish-integrator)  [de LAMBDA permite la visualización y registro del volumen bombeado](http://www.lambda-instruments.com/?pages=spanish-integrator)

# **Tabla de contenidos**

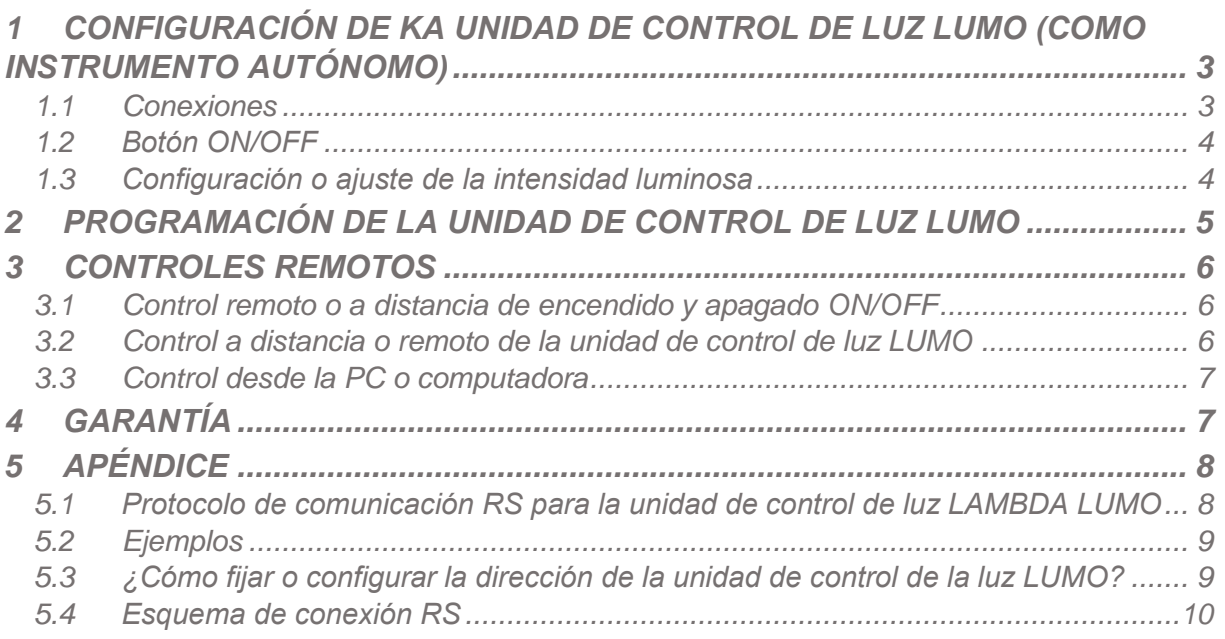

# <span id="page-3-0"></span>**1 CONFIGURACIÓN DE KA UNIDAD DE CONTROL DE LUZ LUMO (COMO INSTRUMENTO AUTÓNOMO)**

## <span id="page-3-1"></span>**1.1 Conexiones**

Cuando se usa junto con el **biorreactor de laboratorio LAMBDA MINIFOR**, la unidad de control LUMO está conectada con el **cable de 8 polos** al enchufe o toma "**PUMP**" - de la parte trasera del fermentador-biorreactor de laboratorio MINIFOR. El otro extremo del cable está conectado el enchufe o toma **REMOTE** de la parte trasera del controlador de intensidad de la luz LUMO programable.

Enchufe la conexión de luz LED (8 polos) a la toma "**OUT**" en la parte trasera de la unidad de control LUMO.

Conecte la fuente de alimentación de energía o corriente eléctrica en la toma correspondiente "**POWER**" en la parte trasera de la unidad de control LUMO y conecte la fuente de alimentación universal (100-240 V AC / 50-60 Hz, 12 V CC, 24 W) a la red eléctrica. Después de una señal acústica corta, se iluminarán los números de la pantalla de la unidad de control LAMBDA LUMO e indicarán el valor de la intensidad de la luz en función del porcentaje (0-100%).

El **LED verde** sobre el zócalo o socket o toma "**OUT**" en la parte trasera de la unidad de control LUMO se iluminará, cuando el conector recibe la señal apropiada para controlar la fuente de luz LED.

Además el LUMO controlador de luz se puede utilizar como un equipo de laboratorio independiente, al ser controlado remotamente como un dispositivo periférico del fotobiorreactor Minifor a través del PC.

En la parte posterior del módulo de luz LUMO son tres conectores de **REMOTO**, **OUT** y el **POWER**, para los conectores de alimentación, el control remoto y la fuente de luz LED.

**Tabla 1.** Terminales del regulador de la luz LUMO: un instrumento laboratorio independiente, controlado remotamente por Minifor o vía PC (ordenador portátil)

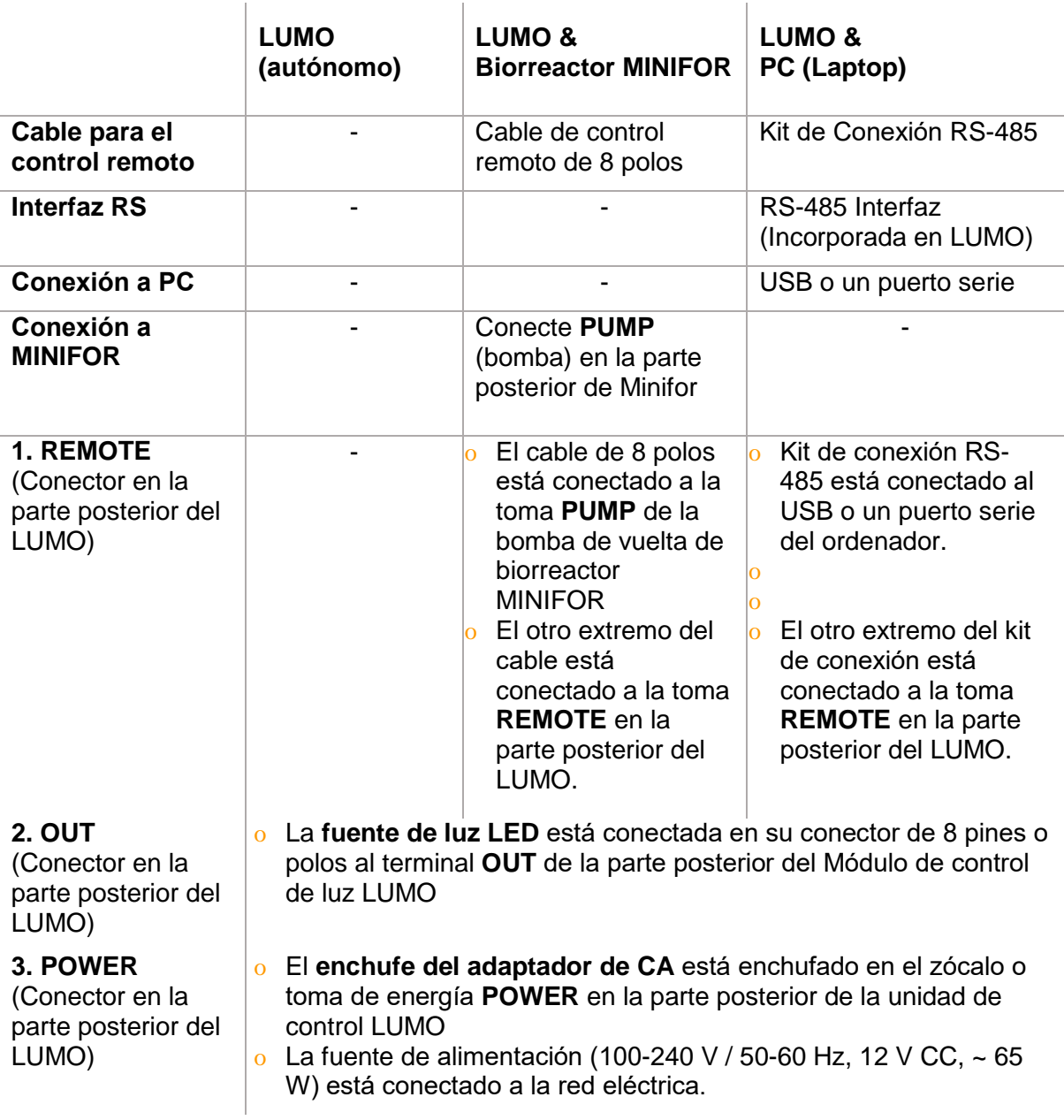

## <span id="page-4-0"></span>**1.2 Botón ON/OFF**

Al pulsar el botón ON / OFF, la unidad de control LUMO está encendiendo y apagando. La memoria interna mostrará el último valor utilizado o ajuste.

## <span id="page-4-1"></span>**1.3 Configuración o ajuste de la intensidad luminosa**

En la unidad de control LUMO, los botones **Λ Λ Λ** debajo de la pantalla LED permite seleccionar el valor deseado de 0 a 100, que corresponde a 0 a 100% de la intensidad de la luz.

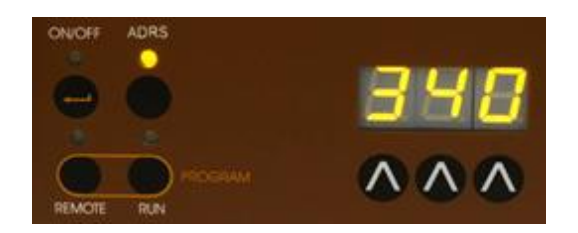

**Figura 1.3-1.** Pantalla y los botones del panel de control del regulador de la luz LUMO LAMBDA.

## <span id="page-5-0"></span>**2 PROGRAMACIÓN DE LA UNIDAD DE CONTROL DE LUZ LUMO**

Hasta 99 pares de **tiempo y ajustes de intensidad de luz** (en términos de porcentaje) se pueden programar en la unidad de control LUMO. Al modo de programación se accede pulsando simultáneamente los botones **REMOTE** y **RUN**. La indicación "*PGM*" aparezca en la pantalla.

*Observación: Si repite este presionando simultáneamente los botones REMOTE y RUN, se borrará la memoria y la indicación "cLE" aparecerá en la pantalla. Para entrar en el modo de programación de nuevo, pulse los botones REMOTE y RUN otra vez hasta que aparezca "PGM".*

- Pulse el botón **ON/OFF**. La indicación "**F01**" aparecerá por un corto tiempo en la pantalla que indica que se puede establecer el primer porcentaje de intensidad de luz (de 0 a 100%)
- Establezca el **valor de la intensidad de luz deseada** del primer paso del programa pulsando los botones **Λ Λ Λ** debajo de la pantalla LED (de 0 a 100, que corresponde a 0 al 100% de intensidad de la luz).
- Pulse el botón **ON/OFF**. La indicación "*t01*" aparecerá durante unos segundos en la pantalla que indica que se puede programar el período de tiempo del primer paso en minutos. Seleccione el período de tiempo deseado del primer paso del programa pulsando los botones **Λ Λ Λ** debajo de la pantalla (de 0 a 999 minutos en pasos de 1 minuto).
- Pulse el botón **ON/OFF**. La indicación "*F02*" aparecerá brevemente en la pantalla. Ahora puede introducir la intensidad de luz deseada de la segunda etapa del programa. Después de esto, pulse el botón **ON/OFF** de nuevo. El "*t02*" símbolo aparecerá brevemente en la pantalla. Ahora puede ajustar el tiempo de la segunda etapa del programa.
- De manera similar hasta 99 pasos de programa se pueden introducir.
- Después de haber entrado en el momento de la última etapa, presione el botón **ON/OFF**. El porcentaje de intensidad de luz (000) de la siguiente etapa **que no será programado** aparece en la pantalla.
- Pulse tanto **REMOTE** y **RUN** simultáneamente hasta que aparezca la indicación "*c01*" en la pantalla. Esto indica que el programa se ejecutará sólo una vez y la unidad de control de la luz LUMO se desactivará la fuente de luz después.
- If you wish to repeat the same program 3 times, increase the cycle number to *"c03"* by pressing the buttons **Λ Λ Λ** below the display (from 0 to 99 cycles). The program can be repeated up to 99 times, indicated by *"c99"*. If 0 is entered for the cycle number *"c00"*, the program will run continuously (infinite loop).
- Si se desea repetir el mismo programa 3 veces, aumente el número de ciclos de "*c03*" pulsando los botones **Λ Λ Λ** debajo de la pantalla (de 0 a 99 ciclos). El programa se

puede repetir hasta 99 veces, indicadas por "*c99*". Si se especifica 0 para el número de ciclo "*c00*", el programa se ejecutará de forma continua (bucle infinito).

 Pulse el botón **ON/OFF**, hasta que aparezca la indicación "**END**" en la pantalla para confirmar y guardar el programa.

*Observación: No es posible terminar el programa después de la programación de los datos de tiempo.*

Para **iniciar** el programa, pulse el botón **RUN**. Los LEDs RUN y ON/OFF se encenderán.

Para **detener** el programa de forma definitiva, pulse el botón **RUN**. Los LEDs RUN y ON/OFF se apagarán. La **base de tiempo** en el microprocesador **no se detiene** durante esta intervención, de modo que no se verá afectado el tiempo total de las etapas de funcionamiento y de todo el programa. Cuando ha transcurrido el tiempo del paso del programa, la unidad de control de la luz LUMO pasará automáticamente con el siguiente paso del programa. Por lo tanto, el programa no es modificado por esta intervención de emergencia.

Es posible revisar el programa procediendo de la misma manera que durante la programación, pero sin modificarlo.

*Observación: No se olvide de volver a encender el control de la luz LUMO de nuevo (pulsando el botón ON/OFF), después de terminar la intervención.*

## <span id="page-6-0"></span>**3 CONTROLES REMOTOS**

#### <span id="page-6-1"></span>**3.1 Control remoto o a distancia de encendido y apagado ON/OFF**

Mediante la interrelación de los contactos no. 4 y 5 del enchufe en la parte trasera de la unidad de control de la luz LUMO (ver figura 5.4-1 y la sección 5.4), la unidad de control de la luz se bloqueará y el LED de encendido/apagado (ON/OFF) se apagará.

El mismo efecto se obtendrá mediante la aplicación de una tensión o voltaje de 3 a 12 V DC en el contacto no. 5 (0 línea debe ser conectada al contacto. Nº 3).

*Observación:* En algunos casos, podría ser deseable una lógica invertida para el mando a distancia. Por favor, póngase en contacto con nosotros en [support@lambda](mailto:support@lambda-instruments.com)[instruments.com](mailto:support@lambda-instruments.com) en este caso.

## <span id="page-6-2"></span>**3.2 Control a distancia o remoto de la unidad de control de luz LUMO**

La unidad de control de luz LAMBDA LUMO se puede controlar a distancia en todo su intervalo a través de una señal externa (0-10 V, opción 0-20 o 4-20 mA). El polo positivo de la señal está conectado al contacto no.1 contacto, 0 a la línea de contacto no.3.

Pulse el botón **REMOTE** en el panel frontal. El correspondiente diodo LED se encenderá y la pantalla indicará el voltaje aproximado de la señal externa. Esta señal puede volverse inestable cuando no hay o hace la conexión externa e indica la alta sensibilidad de la electrónica o circuitos.

## <span id="page-7-0"></span>**3.3 Control desde la PC o computadora**

Cuando el instrumento ha sido equipado con la **interfaz RS-232 opcionales o interfaz RS-485**, puede ser controlado digitalmente, por ejemplo, desde una PC.

Para consultar/modificar la dirección del instrumento:

- $\checkmark$  Desconecte el cable de 8 polos de la unidad LUMO.
- Pulse el botón **ADRS** de forma continua y al mismo tiempo conecte el cable de 8 polos a la unidad de LUMO de nuevo.
- El mensaje "*A*" y dos números aparecerán en la pantalla. Este número entre 00 y 99 es la dirección actual de la unidad de medición LUMO.
- Para cambiar la dirección pulse los botones **Λ Λ Λ** debajo de la pantalla hasta que se obtiene el número deseado.
- Para confirmar y guardar la dirección, pulse el botón **OK**. Especificaciones técnicas

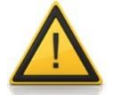

Por razones de seguridad, el voltaje de la señal externa no debe exceder de 48 V a la tierra!

## <span id="page-7-1"></span>**4 GARANTÍA**

LAMBDA provee una garantía de dos años en materiales y defectos de fabricación, si el instrumento se utiliza de acuerdo con el manual de operación.

Condiciones de garantía:

- El instrumento debe ser devuelto con una descripción completa del defecto o problema. Con el fin de devolver el equipo para su reparación, se necesita un número de autorización de devolución de LAMBDA.
- El cliente hará llegar el instrumento hasta nuestra oficina de servicio.
- Los daños o pérdida de objetos durante el transporte no será compensado por LAMBDA.
- El incumplimiento de estos requisitos, descalificará al cliente de compensación.

Número de Serie:

Garantía desde: **El compostable** 

# <span id="page-8-0"></span>**5 APÉNDICE**

## <span id="page-8-1"></span>**5.1 Protocolo de comunicación RS para la unidad de control de luz LAMBDA LUMO**

#### **5.1.1 Formato de los datos enviados por la PC a la unidad de control LUMO y retorno**

Datos enviados por la PC: *#ss mm a ddd qs c* Datos de retorno por la unidad de control LUMO: <*mm ss a ddd qs c* Datos de retorno por el Integrador: *<mm ss a xxxx qs c*

*donde,*

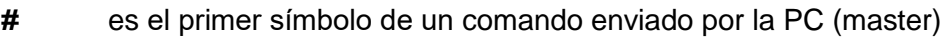

- *<* es el primer símbolo de un mensaje enviado por el controlador de intensidad LUMO (esclavo)
- *ss* es la dirección del controlador de la intensidad de la lus LUMO
- *mm* es la dirección de la PC
- **a** es el comando (ver abajo)
- *ddd* es la intensidad de la luz (3 números ASCII desde 0 hasta 9; enviados desde el dígito de mayor orden al dígito de menor orden)
- *xxxx* es el valor del integrador en formato HEX (4 símbolos ASCII del tipo 0…9ABCDEF)
- *qs* es la suma de control en formato HEX (2 símbolos ASCII del tipo 0…9ABCDEF)

*c* es el símbolo de final cr (carriage return) El controlador de intensidad de luz LUMO cumplirá la tarea y bloqueará cualquier comando manual en el panel frontal.

## **5.1.2 Comandos**

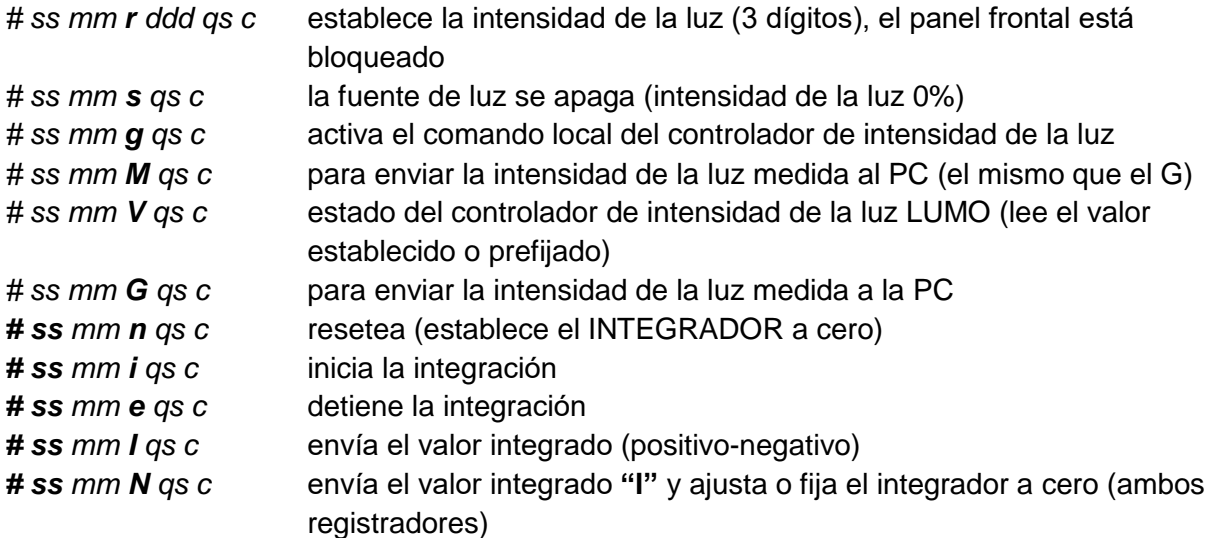

Cuando el instrumento está controlado por la comunicación RS, los botones del panel se bloquean y el LED REMOTO parpadea.

#### **5.1.3 Suma de control**

La PC envía: #0201r023ED*cr*

La suma de control (checksum) qs se calcula de la siguiente manera (sólo el **último byte** de modo 2 caracteres ASCII de tipo 0, ... 9ABCDEF se toma):

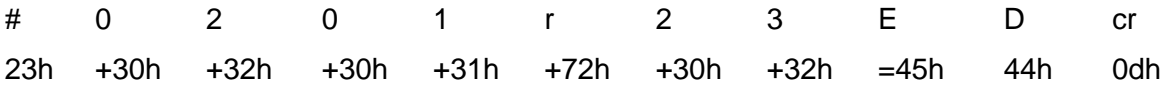

#### **5.1.4 Formato de la transmission de datos**

Velocidad: 2400 Bd (Baud) 8 bits de datos, paridad impar, 1 bit de parada

#### <span id="page-9-0"></span>**5.2 Ejemplos**

Dirección de la PC: 01 Dirección del controlador de intensidad de la luz: 02

La PC envía: #0201r023ED*cr* El controlador de la intensidad de la luz fijará la intensidad a 23%

La PC envía:  $\#0201M33cr$ La respuesta del controlador de la intensidad de la luz (valor fijado): <0102M023E1*cr*

La PC envía: #0201s59*cr* El controlador de la intensidad de la luz se detiene (intensidad de la luz es 0%).

La PC envía:  $\#0201g4Dcr$ 

El controlador de la intensidad de la luz irá a un comando local (se active el panel frontal).

## <span id="page-9-1"></span>**5.3 ¿Cómo fijar o configurar la dirección de la unidad de control de la luz LUMO?**

El control digital requiere una atribución de una dirección adecuada a la unidad de control de la luz LUMO. Para consultar / modificar la dirección del instrumento, consulte la sección [3.3](#page-7-0)  [PC control](#page-7-0)

## <span id="page-10-0"></span>**5.4 Esquema de conexión RS**

El conector DIN de 8 polos "REMOTO" se utiliza para el control remoto y la conexión RS-485. Cuando la interfaz RS-485 opcional está disponible los pines se utilizan 2 de la siguiente manera:

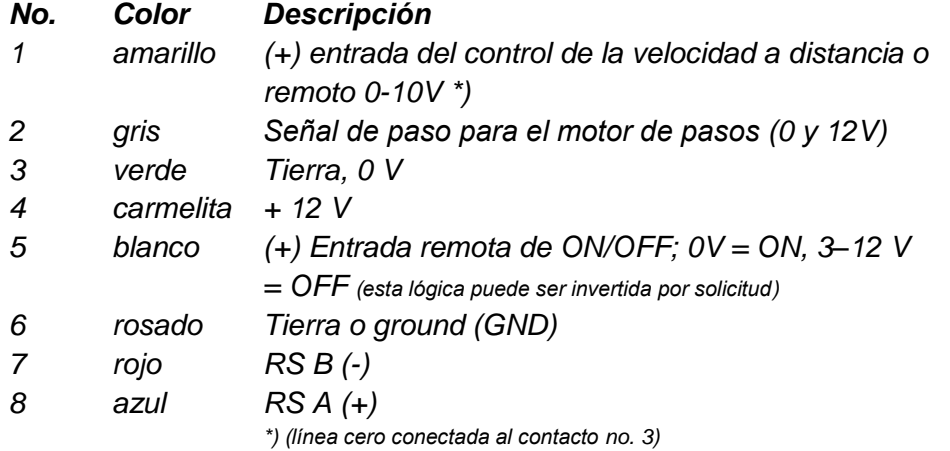

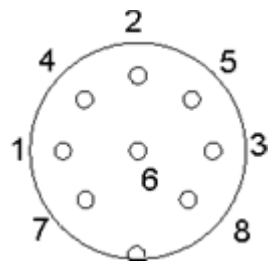

**Figura 5.4-1** Conector de 8-polos

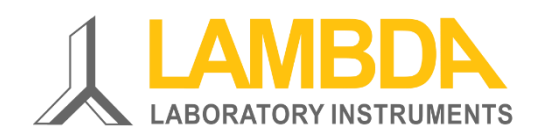

#### **LAMBDA Laboratory Instruments**

Sihlbruggstrasse 105 CH-6340 Baar Suiza – EUROPA Tel.: +41 444 50 20 71 Fax: +41 444 50 20 72

E-mail: [support@lambda-instruments.com](mailto:support@lambda-instruments.com) Web: [www.lambda-instruments.com](http://www.lambda-instruments.com/) [www.bioreactors.eu](http://www.bioreactors.eu/)

**LAMBDA CZ s.r.o.** Lozíbky 1

CZ-61400 Brno República Checa – EUROPA

*Hotline:* +420 603 274 677